## Les moteurs de recherche et annuaires

Afin de vous aider à trouver les sites répondant à l'information que vous recherchez, il existe sur Internet des outils appelés **moteurs de recherche** ou **annuaires**.

Un **moteur de recherche** ou un **annuaire** est un site web qui répertorie toutes les pages existantes sur Internet en indexant les termes ou mots qu'elles contiennent avant de les stocker dans des bases de données.

Plus précisément, un **moteur de recherche** utilise un programme automatisé (dit *Robot*) pour recenser et indexer les informations trouvées sur l'ensemble des sites Internet et effectuer la mise à jour de sa base de données. Un **annuaire**, quant à lui, hiérarchise ses informations par thèmes (ou rubriques). Ces informations proviennent d'un formulaire préalablement complété par les sites souhaitant figurer dans cet annuaire. Des documentalistes vérifient et classent ces informations avant de les enregistrer dans leurs bases de données.

Les principaux moteurs de recherche et annuaires :

- **google** (www.google.fr) dont la renommée n'est plus à faire
- **bing** (www.bing.com) moteur de recherche de Microsoft
- **yahoo** (fr.yahoo.com)
- **indexa** (www.indexa.fr) annuaire des professionnels et des entreprises
- **Qwant** (www.qwant.com) nouveau moteur de recherche français lancé le 04/07/2013. Ce moteur a la particularité de ne pas tracer les habitudes de navigation des internautes et de fournir des résultats non soumis au référencement

Et également les moteurs de recherche intégrés sur les pages d'accueil des fournisseurs d'accès (Orange, Free…).

Google dispose maintenant d'un service d'annuaires thématiques, cependant, lorsque vous effectuez une recherche via son moteur de recherche, il inclut également dans les résultats les sites provenant de ses annuaires.

Google est le moteur de recherche le plus utilisé dans le monde, sa notoriété étant due à la pertinence des résultats affichés mais pas seulement, les services et outils proposés (recherche d'images, vidéos, cartes… et un service de traduction en ligne) en font un leader dans ce domaine.

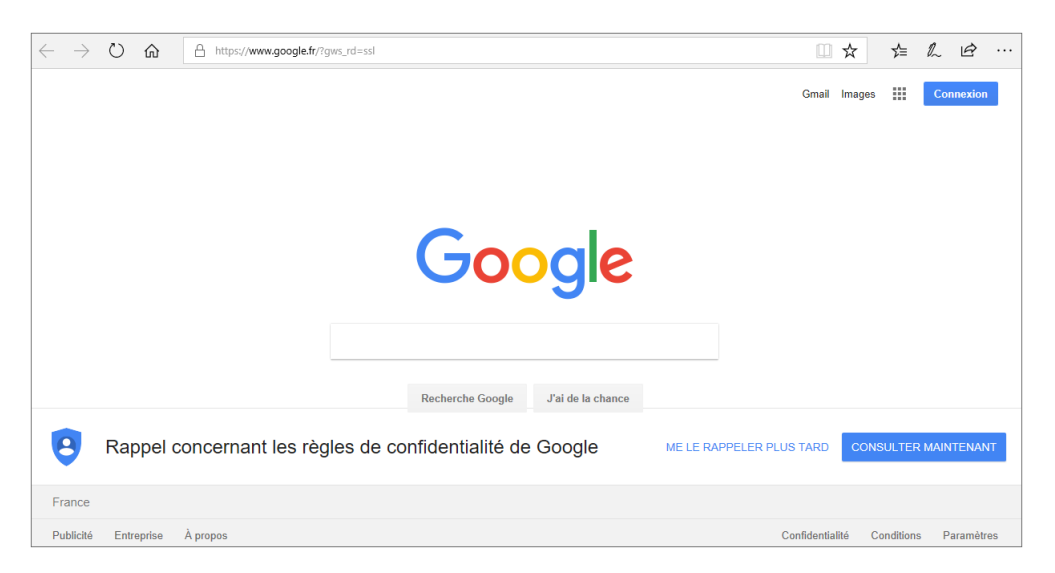

Pour faciliter la recherche, certains navigateurs mettent à disposition une barre de recherche vous permettant d'utiliser vos moteurs de recherche préférés sans avoir à ouvrir le site web du moteur (cf. Choisir le moteur de recherche des chapitres Google Chrome, Microsoft Edge et Mozilla Firefox).

## **Saisir les mots clés d'une recherche**

*Nous utiliserons comme exemple le moteur de recherche Google, la saisie de mots clés étant identique à tous les moteurs de recherche.*

- $\pm$  Affichez la page du site du moteur de recherche à utiliser ou sélectionnez-le dans la barre de recherche.
- $\Xi$  Cliquez dans la zone de recherche du site ou de la barre de recherche et saisissez le ou les mots clés correspondant à votre recherche.

*En règle générale, les moteurs de recherche ne tiennent pas compte des majuscules et des minuscules, la saisie de caractères accentués peut influer légèrement le résultat de la recherche ainsi que l'ordre des mots (l'importance étant donnée au premier des mots saisis).*

 $\Xi$  Appuyez sur la touche  $\Xi$  pour afficher le résultat de la recherche.

# **Recherche d'informations**

*Le moteur de recherche affiche une page de résultats contenant les liens des pages web trouvées ainsi qu'un extrait de la page contenant les mots-clés et leur adresse web. Des liens commerciaux peuvent également être visibles dans la partie supérieure ou à droite de la fenêtre.*

# **Découvrir la page d'accueil**

#### Google

i Affichez la page d'accueil de Google en saisissant l'adresse **www.google.fr** dans la barre d'adresse du navigateur.

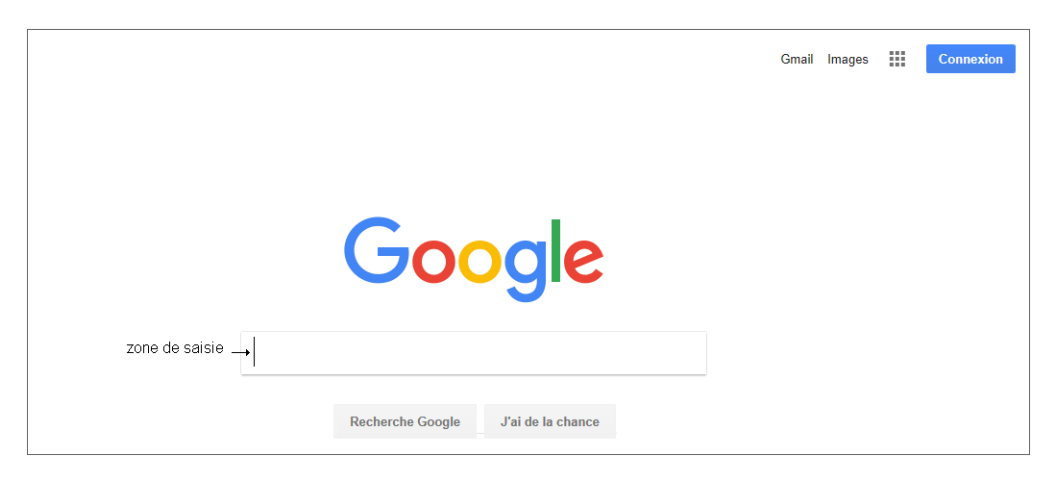

La **zone de saisie** est la zone dans laquelle vous saisissez le ou les mots clés de votre recherche.

Le bouton **Recherche Google** lance la recherche tout comme la touche  $\equiv$ .

Le bouton **J'ai de la chance** affiche directement la page du premier site trouvé sans passer par la page des résultats.

Dans la partie supérieure de la fenêtre :

- le bouton **Connexion** permet de se connecter à son compte Google ou de créer un compte ;
- le lien **Gmail** (messagerie) donne accès à la messagerie de Google ;
- le lien **Images** donne accès au moteur de recherche d'images de Google ;

- l'icône **ans affiche la liste des applications Google via lesquelles il est également** possible d'effectuer une recherche.

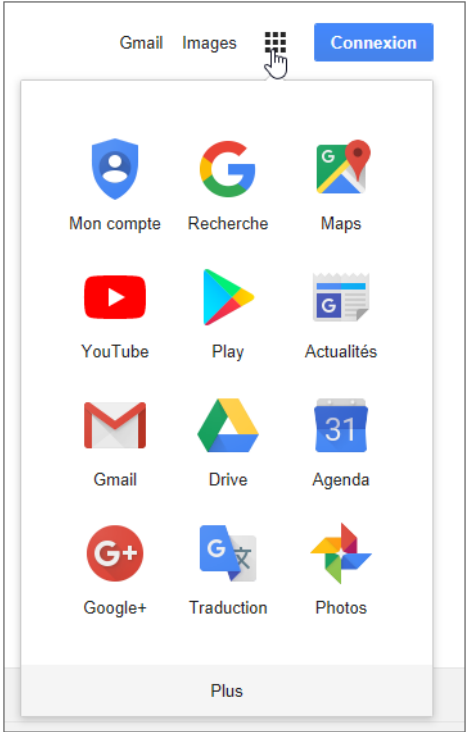

*Par exemple, l'application YouTube permet de rechercher et de visionner des vidéos ; l'application Maps donne accès à des données cartographiques (vue aérienne ou non) avec un service de recherche d'itinéraire ; l'application Actualités permet d'effectuer des recherches spécifiques dont les résultats seront des articles issus principalement des sites de presse.*

i Pour afficher des applications supplémentaires, cliquez sur **Plus** (en bas de la liste).

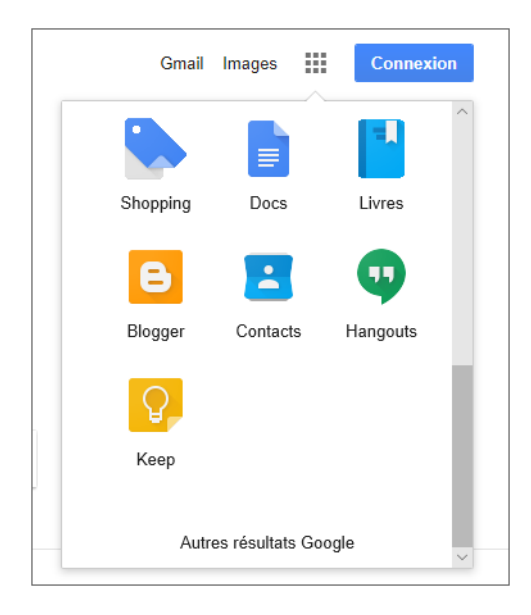

*La liste vous propose, entre autres, d'effectuer une recherche dans des Livres, des blogs (Blogger) ou bien d'effectuer une recherche sur des sites marchands (Shopping).*

 $\pm$  Lorsque vous saisissez les mots clés d'une recherche, Google affiche une liste de suggestions correspondant aux termes saisis : cliquez sur l'expression suggérée si celleci est celle que vous recherchez pour afficher la page de résultats correspondante.

### Bing

i Affichez la page d'accueil de Bing en saisissant l'adresse **www.bing.com** dans la barre d'adresse du navigateur.

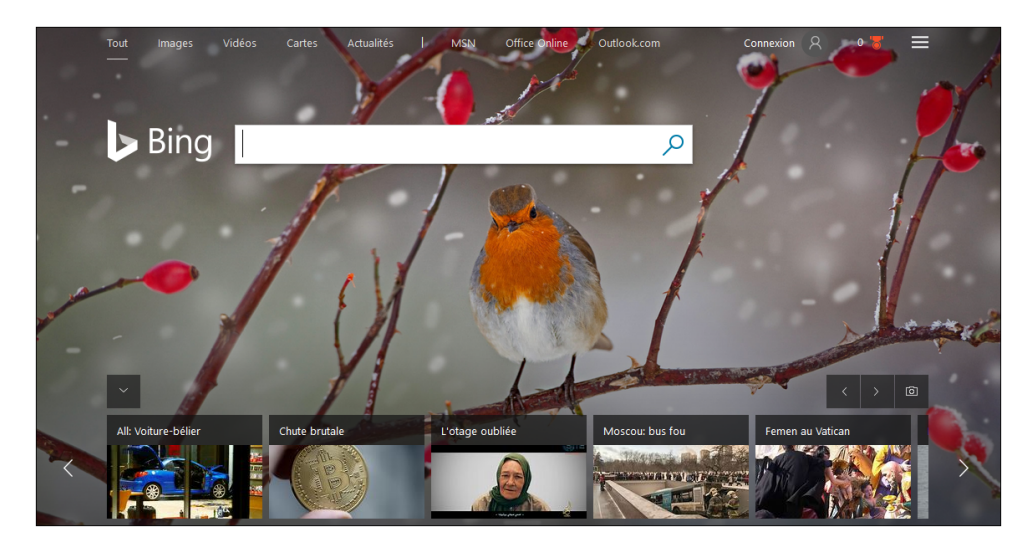

La **zone de saisie** dans laquelle les mots clés de la recherche sont saisis.

La barre d'onglets, située dans la partie supérieure de la fenêtre, propose :

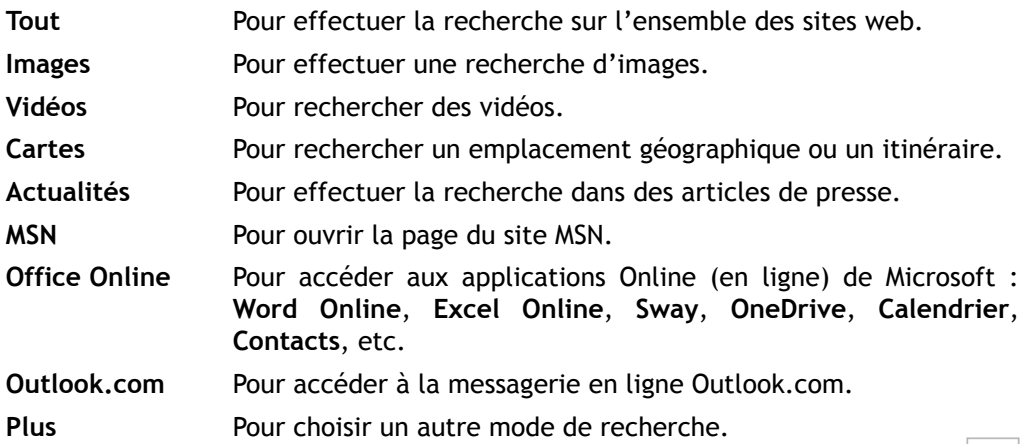

*Le lien Connexion permet de se connecter à son compte Microsoft et l'outil donne accès, entre autres, aux paramètres et à l'historique de recherche du compte.*